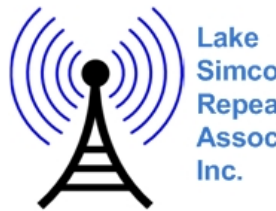

**Simcoe** Repeater **Association** 

Providing Service to the Central Ontario Amateur Radio Community

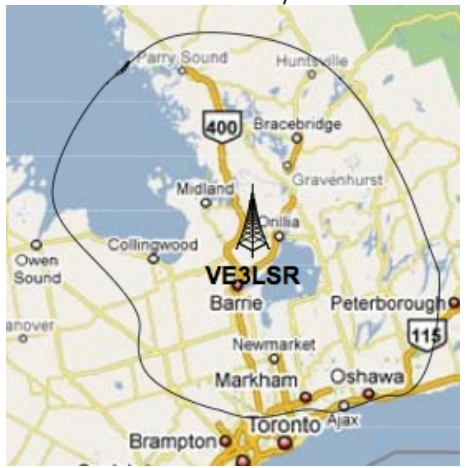

Webpage: http://www.ve3lsr.ca E-mail: exec@ve3lsr.ca President: Bob Simpson VE3ODR Membership: Webpage/PayPal or mail-in.

## **Frequencies**

Analog FM Repeaters VE3LSR(1) 146.850- PL 156.7 Asterisk node 29133 VE3LSR(2) 147.315+ PL 156.7 IRLP node 2688 VA3LSR 53.070- FM DSTAR Repeaters VE3LSR 145.190- DSTAR C VE3LSR 444.350+ DSTAR B DVDongle is supported

#### Packet

#### APRS 144.390

VE3LSR 145.070/145.710/445.950 – all access 1200 bps (FBBS / JNOS / BPQ / WinLink) – Telnet access available on demand.

# **Basic DTMF Commands**

These can be executed on both VHF FM repeaters

\*600 – Tells time on both VHF repeaters \*601 – Sends CW ID on both VHF systems \*700 – Links Both VHF repeaters \*701 – Unlinks both VHF repeaters \*163 + DTMF, will read back the digits that you have entered. \*170 + voice message, it will record it, then play it back over the air and then delete it.

# **IRLP Operating Instructions**

Internet Radio Linking Project (IRLP) supports repeater to repeater connections. Multiple connections are available only through a reflector.

### TO ORIGINATE:

1. Tune to LSR (2) – 147.315 (+) with a tone of 156.7. 2. Touch-tone in the 4 digit code for the desired node. Wait for the sign-on. Leave a 1 second pause between transmissions.

3. Key in "73" to drop the link. 4. A list of available nodes is available at http://status.irlp.net

#### TO RECEIVE:

- 1. Tune to LSR (2) 147.315 (+) with a tone of 156.7.
- 2. Check the web site you may already be connected.
- 3. Remote station will initiate the call.
- 4. You will hear "Node Connected" with the node number of the distant station.
- 5. Talk as you would with any QSO on VHF/UHF.

EXAMPLE – to link VE3LSR 147.315 to VE3MUS, you send the DTMF sequence 2203. If successful you will hear a

beep and a connection success message. A failed attempt will result in a beep and a connection failed message. To disconnect you send the DTMF sequence 73.

On-Line Status: http://www.ve3lsr.ca/IRLP\_Status.html

# **Asterisk Operating Instructions**

Asterisk the core tool used by the AllStar linking system. It supports one to many connections. Users can access via another repeater, telephone access and PC based clients.

### TO ORIGINATE:

1. Tune to LSR (1) – 146.850 (-) with a tone of 156.7. 2. Touch-tone in the #3 + 4/5 digit code for the desired node. Wait for the sign-on. Leave a 1 second pause between transmissions.

3. Key in "#10" or #1+nodenumber to drop the link. Remember, #10, will drop the last connected node if you have several nodes connected.

4. You can connect to multiple nodes at the same time. 5. If you are unsure of the node status and want to drop all links, key in "#954". Remember that this command is aggressive and will drop all connected nodes, use with **CAUTTON** 

6. A list of available nodes is available at http://www.allstarlink.org

### TO RECEIVE:

1. Tune to LSR (1) – 146.850 (-) with a tone of 156.7. 2. Touch-tone in the #87 – the connection you seek may already be there or check the web site for the Asterisk status.

3. Remote station will initiate the call/link.

4. You will hear "node connected" with the node number of the distant station.

5. Talk as you would with any QSO on VHF/UHF.

EXAMPLE – to link VE3LSR 146.850 to VE3UOR 442.575, you send the DTMF sequence #327211. If successful you will hear a double beep and a connection success message. A failed attempt will result in a double beep and a connection failed message. To disconnect you send the

DTMF sequence #127211 or #10 if this is the last connected node.

#### On-Line Status: http://www.ve3lsr.ca/Asterisk\_Status.html

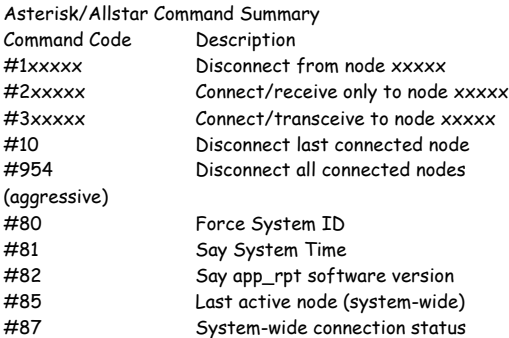

## **DSTAR – FreeSTAR Dialing**

DSTAR – FreeSTAR Reflector shortcuts – instead of the programming needed for the DSTAR equipped radios, which can be cumbersome, you can now do this with DTMF sequences.

DTMF command syntax is a leading \* for REF reflectors, # for XRF reflectors, and D for DCS reflectors. The next 3 digits represent the reflector to be connected to (e.g., 005 represents reflector 005). The last 2 digits are the numerical equivalent of the reflector channel – 01 representing A and 26 representing Z.

For example, you can connect with Reflector 1C by issuing the following DTMF sequence - \*00103. If you want to connect with Experimental Reflector XRF001A, you will send DTMF sequence #00101.

You disconnect by issuing the DTMF sequence 73.

## **Web Status**

- Go to http://www.ve3lsr.ca there are subsections
- DSTAR stations heard and reflectors / repeaters connected – shows both vhf & uhf.
- IRLP shows connected status in a summary and a map page. Some newer versions of the Firefox browser do not show the map correctly.
- Allstar shows connected systems on VE3UOR / VE3LSR and remote RF Link to VE3MUS.

## **Internet Access Client IAXRPT**

VE3LSR 146.850 (-) supports full PTT VOIP access with a Windows client called iaxrpt – it is integrated with the asterisk service. The audio quality is excellent and multiple users are supported. Please contact Keith (VA3YC) or Chuck (VA3SD) for access.

## **Echolink Access**

VE3LSR does not support Echolink connectivity. We are evaluating security related concerns.

## **VE3MUS Access**

VE3LSR is now connected with VE3MUS with an RF link in addition to the IRLP connection.

On VE3LSR VHF 146.850-, you are connecting using the Asterisk / Allstar technologies, but it is RF based. As this is Allstar based, you connect with node 29154 using the sequence #329154.

## **APRS Access**

VE3LSR supports RF based APRS access on 144.930. It now supports access over the Internet as well. Point your APRS client (such as AGW-Tracker) to host ve3lsr.ca on port 14580. Enjoy!

## **SIP/VoIP Access**

VE3LSR supports SIP or VoIP access only on an experimental basis only. Connections are available using a client called Linphone which is available for Windows,

Linux, Mac, iPhone and Android. Please contact VA3YC for access. A reminder - this is an experimental function only at this time.